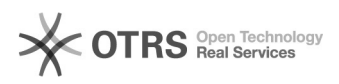

# Подключение сетевого диска

## 17.05.2024 13:01:08

## **Печать статьи FAQ**

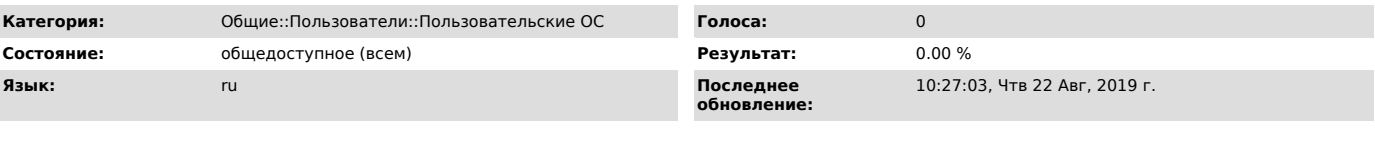

*Ключевые слова*

подключить сетевой диск

### *Симптомы (общедоступное)*

Сетевой диск дает возможность быстрого и удобного доступа к файлам находящимся в общем доступе.

#### *Проблема (общедоступное)*

Подключение сетевого диска производиться стандартными средствами MS Windows.

*Решение (общедоступное)*

Для подключения сетевого диска кликните правой кнопкой мыши по ярлыку<br>"Компьютер" (Мой компьютер, Этот компьютер) -> далее "Подключить сетевой диск"<br>-> в открывшемся окне выберите букву создаваемого диска -> в поле ввода<br>